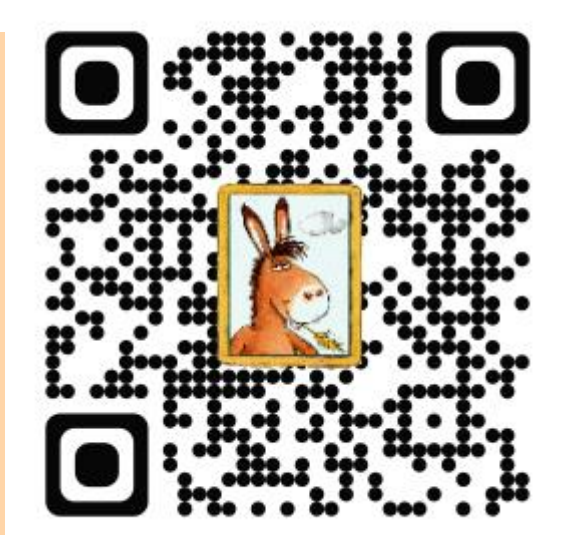

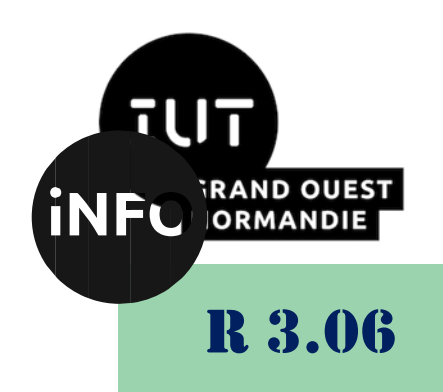

### 2023 – 2024

# Architecture des réseaux

# TP n° 3 IP V6

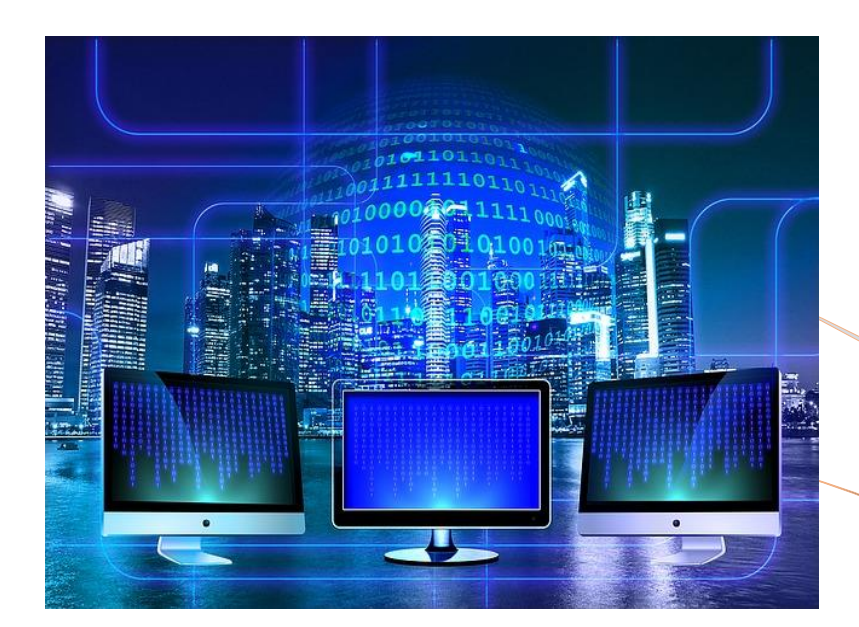

ANNE Jean-François *D'après le cours de M. JEANPIERRE*

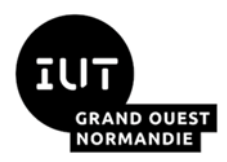

*Architecture des réseaux*

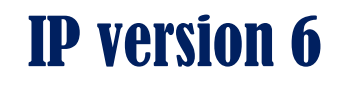

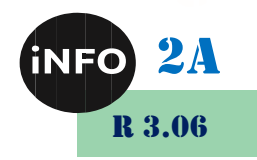

### *A. Objectif.*

IP évolue de la version 4 à la version 6. Il apporte ainsi des solutions (auto-configuration, …) mais aussi des problèmes d'interopérabilité. Vous allez explorer ces deux aspects dans ce TP.

## *B. Préliminaire*

Vérifiez l'installation de Packet-Tracer dans sa version 6.2.0.

#### *1°) Auto-configuration simple*

On s'intéresse à la maquette la plus simple :

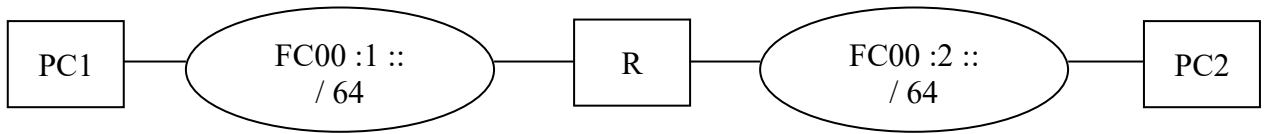

**Réalisez** le schéma logique ci-dessus sous Packet Tracer.

#### *a) Configuration du routeur R1 (1841 ou 1941)*

On va configurer les 2 interfaces du routeur avec des adresses IP de la forme FC00 :x ::/64 eui-64.

- Déterminer l'adresse IPv6 à mettre à gauche du routeur sur l'interface Fa0/0 : adresseIPv61,
- $\ll$  Déterminer l'adresse IPv6 à mettre à droite du routeur sur l'interface Fa0/1 : adresseIPv62.

#### *i.Configuration de l'interface Fa0/0 :*

Pour configurer l'interface Fa0/0 du routeur, allez dans l'onglet CLI, et tapez les commandes suivantes :

- <del>**<sup>■</sup> Router>En**</del>
- Router#Conf t
- Enter configuration commands, one per line. End with CNTL/Z.
- Router(config)#interface fastEthernet 0/0
- Router(config-if)#ipv6 address adresseIPv61
- Router(config-if)#ipv6 enable
- Router(config-if)#no shutdown
- Router(config-if) #exit

#### *ii.Configuration de l'interface Fa0/1 :*

Configurez de la même façon l'interface Fa0/1.

#### *iii.Configuration du routeur :*

Pour finir la configuration du routeur, il faut activer le routage IPv6 :

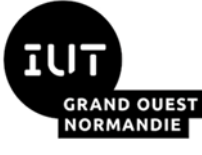

#### *Architecture des réseaux*

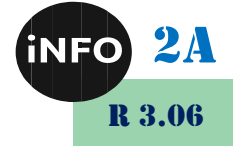

 Router(config)#ipv6 unicast-routing active le routage IPv6

Puis vérifiez votre configuration avec la commande :

Router#show IPv6 interface

Le routeur devra être configuré en IPv6 de la façon suivante :

```
(config-if) ipv6 address FC00:x::/64 eui-64 l'adresse 
  automatique de l'interface 
(config-if) ipv6 enable
(config-if) no shutdown
(config-if) exit
 (config) end
# show ipv6 interface
# show ipv6 route
```
**Configurez** les PC en IPv6 « automatique » avec la commande « ipv6config autoconfig » **Tapez «** ipv6config » pour avoir la configuration IPV6 de l'interface. **Testez** le ping entre les deux PC en fenêtre de commande. **Répondez** au questionnaire !

#### *2°) Routage simple*

Etoffez la maquette précédente en ajoutant un second routeur :

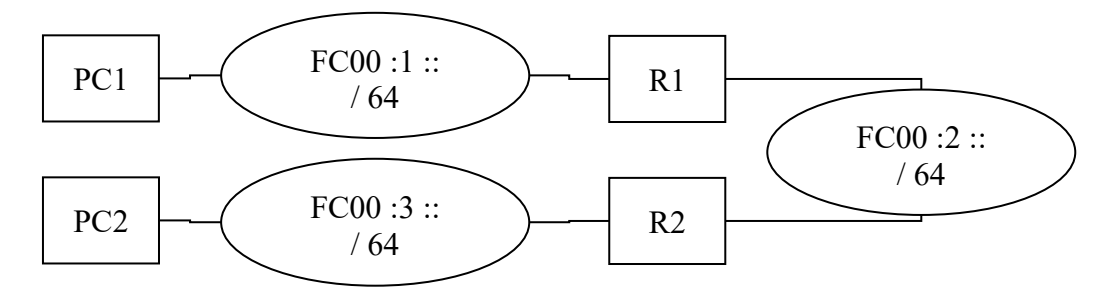

Vous aurez besoin d'ajouter une route sur votre routeur :

(config) ipv6 route FC00:x::/64 FC00:y::zzzz:zzFF:FEzz:zzzz

**Réalisez** le schéma ci-dessus sous Packet Tracer :

**Testez** le ping entre les deux PC. **Répondez** au questionnaire !

#### *3°) Interopérabilité IPv6 – IPv4*

Ouvrez le fichier IPv6\_nat\_4.pkt.

Construisez le schéma logique de ce réseau.

Essayez de **pinger** les différentes machines. A l'aide du mode de simulation, analysez ce qui se passe.

Analysez la configuration du routeur.

Recherchez alors les informations pour pouvoir pinguer les différentes machines.

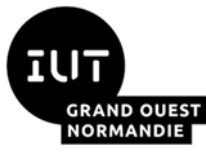

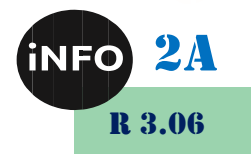

#### *4°) Interopérabilité : les ilots IPv6.*

Lorsqu'un réseau IPv6 est isolé au milieu d'un réseau IPv4, il est possible d'utiliser un tunnel IPv6/IP pour rejoindre le monde "civilisé".

**Réalisez** le schéma ci-dessous sous Packet Tracer :

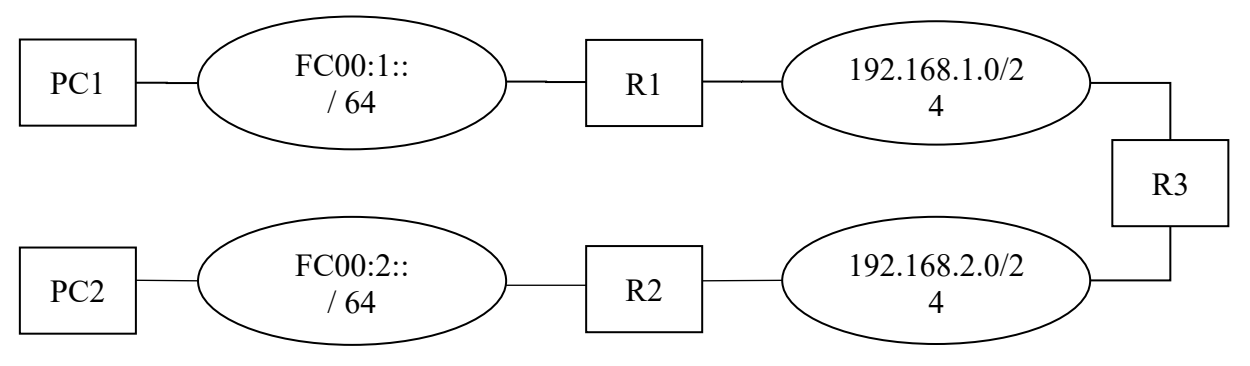

Sur ce schéma, R3 représente la complexité du réseau Internet IPv4. (Simplifié !)

L'objectif de cette maquette est de permettre la communication entre PC1 et PC2.

Vous allez donc mettre en place un tunnel IPv6 entre R1 et R2 :

```
(config) interface Tunnel0
(config-if) ipv6 address FC00:3::1/64 sans eui-64, l'IPv6 n'est pas 
                                                complétée par l'adresse MAC
(config-if) tunnel source GigabitEthernet0/0 l'interface par laquelle sort le tunnel
(config-if) tunnel destination 192.168.42.42 la machine à la fin du tunnel
(config-if) tunnel mode ipv6ip IPv6 over IP
```
Il est intéressant de noter que vous pouvez activer le protocole RIP (V1 ou V2) sur la partie IPv4, et RIP (V2 uniquement) sur la partie IPv6 :

(config-if) ipv6 rip *identifiant* enable *Sur chaque interface participant à RIP*

Cependant, ces deux algorithmes ne communiquent pas, puisqu'il est impossible à une machine IPv6 « pure » de communiquer avec une machine IPv4 « pure ». Cela ne remplace donc pas les tunnels.

Le mot *identifiant* permet à plusieurs RIP différents de travailler sur le même réseau sans se mélanger et sans partager d'informations (Les routeurs ayant l'identifiant XXX1 ne partagent qu'avec les routeurs ayant le même identifiant).

# N'oubliez pas le NETTOYAGE en fin de séance